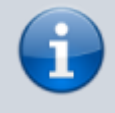

## **Versionshinweis:**

Dieser Artikel wurde für [UCware 6.2](https://wiki.ucware.com/release/ucware6) überarbeitet. Die Vorgängerversion finden Sie [hier](https://wiki.ucware.com/archiv/6_1/benutzerhandbuch/sitemap).

## **Überblick zum UCC-Client**

Wenn Sie sich zum ersten Mal am UCC-Client [anmelden,](https://wiki.ucware.com/benutzerhandbuch/first_steps) wird standardmäßig die Hauptseite angezeigt. Als Benutzer mit [aktiver Lizenz](https://wiki.ucware.com/benutzerhandbuch/hauptseite/unlizenziert) haben Sie hier direkten Zugriff auf alle Funktionen eines modernen Telefons − inklusive Anrufhistorie, Anrufbeantworter und Kontaktverwaltung.

Über die **Seitenleiste** gelangen Sie zu den folgenden Detailseiten:

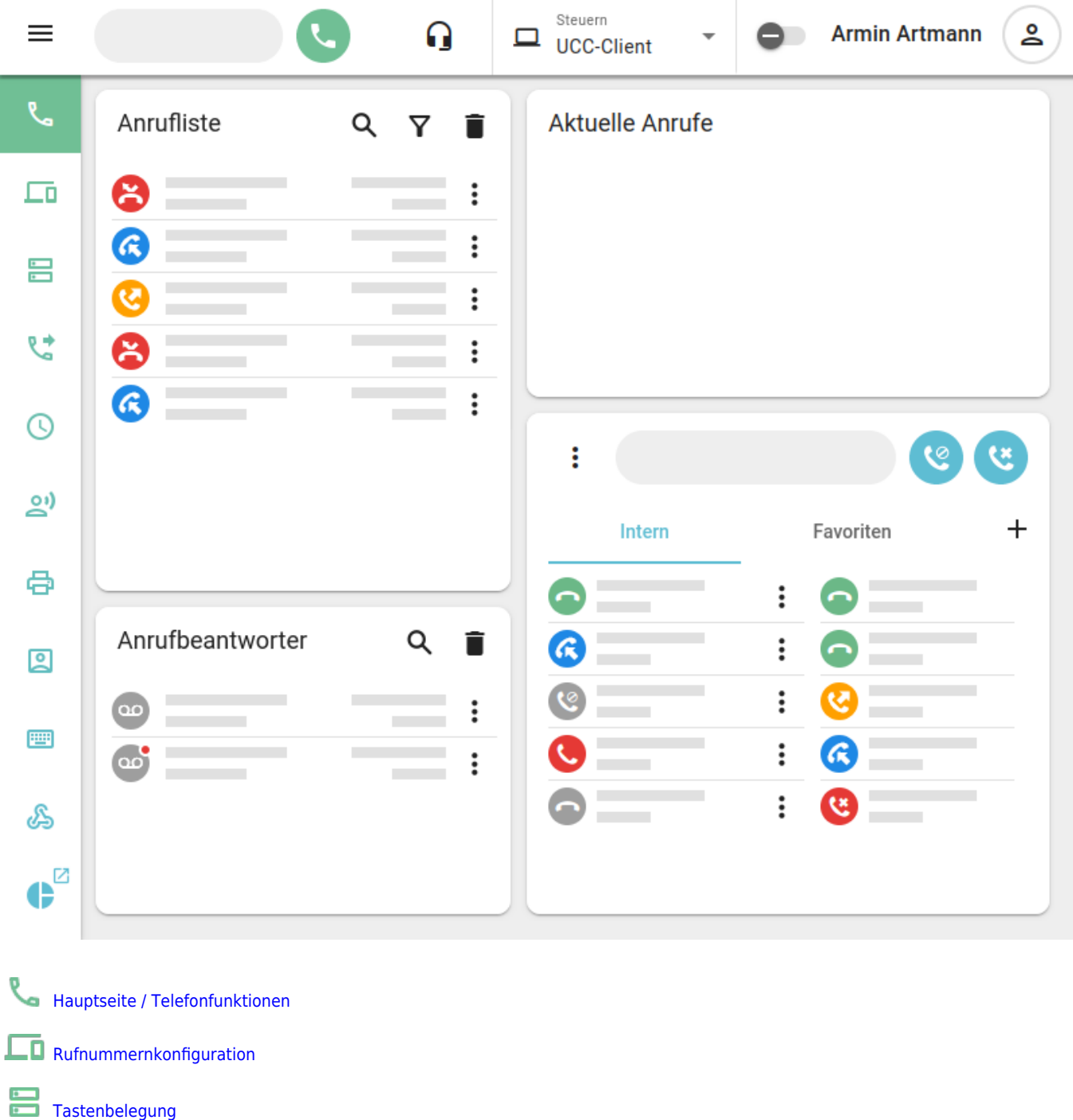

[Rufumleitungsprofile](https://wiki.ucware.com/benutzerhandbuch/rulp/sitemap)

Ŗ ó

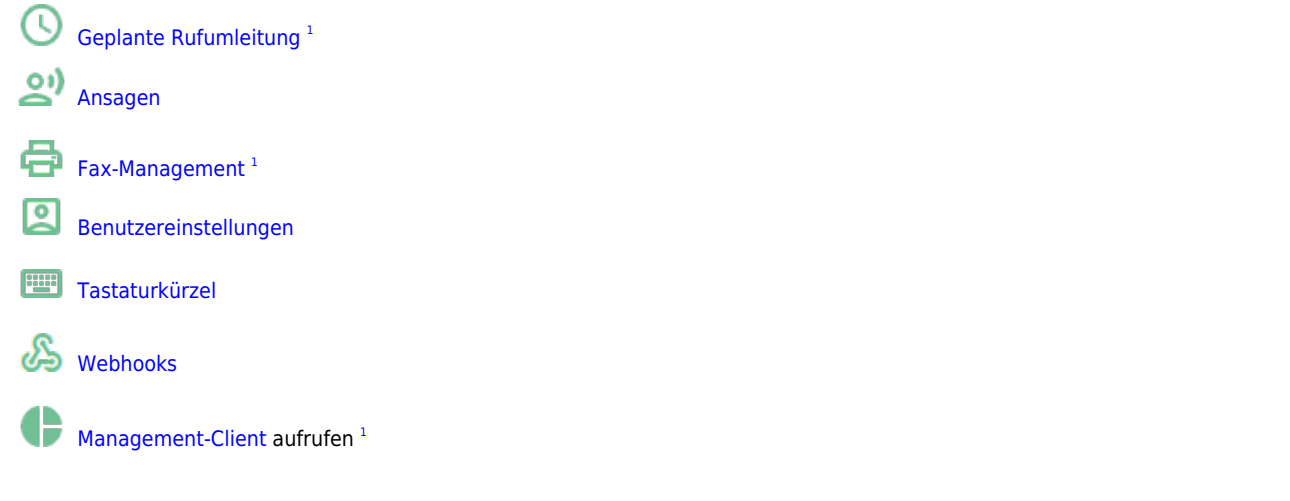

## **Kopfleiste**

Über die **Kopfleiste** gelangen Sie zu den folgenden weiteren Funktionen:

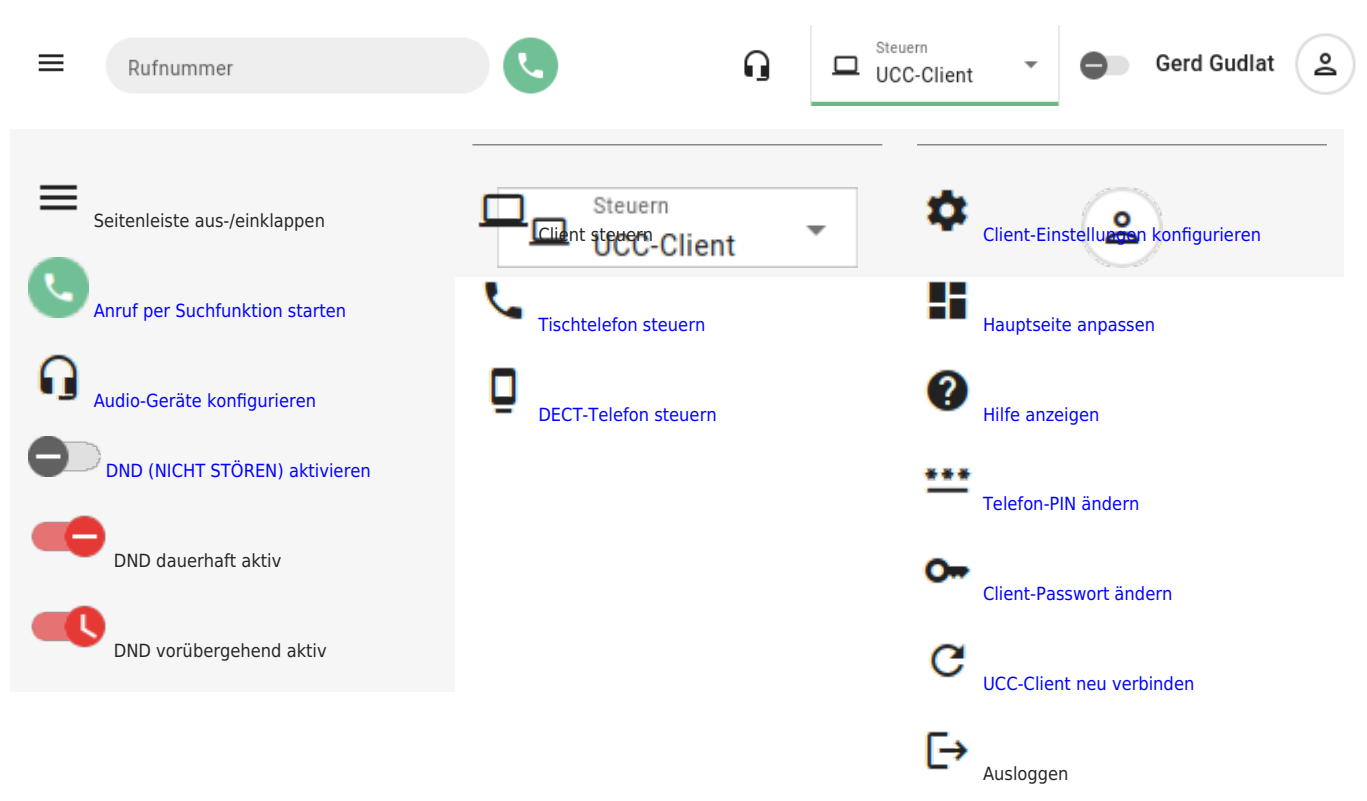

## **Benutzerstatus**

Ab UCware 6.2 informiert Sie das Anwendungssymbol des UCC-Clients über Ihren **eigenen** Benutzerstatus und ggf. verpasste Anrufe:

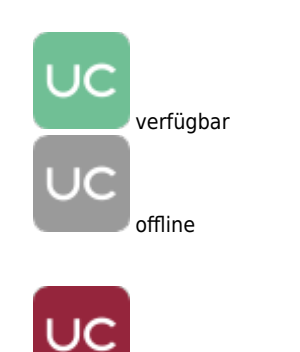

besetzt / DND

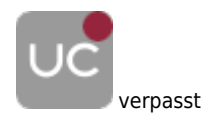

Das Symbol wird abhängig von der verwendeten [Variante](https://wiki.ucware.com/benutzerhandbuch/anmeldung/login_browser) des UCC-Clients auf dem zugehörigen Browser-Tab oder im Benachrichtigungsfeld der Desktopumgebung angezeigt.

Zum Status der angezeigten Kontakte im UCC-Client lesen Sie den Artikel [Hauptseiten-Symbole](https://wiki.ucware.com/benutzerhandbuch/hilfe/symbole).

From: <https://wiki.ucware.com/> - **UCware-Dokumentation**

Permanent link: **<https://wiki.ucware.com/benutzerhandbuch/sitemap>**

Last update: **12.03.2025 15:00**